<span id="page-0-0"></span>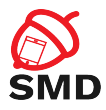

# Rooting Android Lecture 10

Security of Mobile Devices

2018

重

メロト メタト メミト メミト

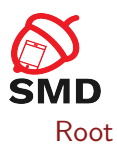

# [Root Access on Engineering Builds](#page-6-0)

[Root Access on Production Builds](#page-11-0)

[Full Rooting Tutorial](#page-26-0)

[Bibliography](#page-30-0)

 $\leftarrow$   $\Box$ - 4 点 下 4. 三  $\rightarrow$ -478 **B**  活

<span id="page-2-0"></span>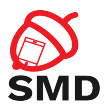

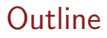

#### [Root](#page-2-0)

## [Root Access on Engineering Builds](#page-6-0)

[Root Access on Production Builds](#page-11-0)

[Full Rooting Tutorial](#page-26-0)

[Bibliography](#page-30-0)

重

メロト メ都 トメ ヨト メヨト

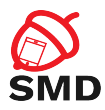

- ▶ Linux kernel DAC security model
- $\triangleright$  Root user (UID 0) absolute power
- $\triangleright$  Root on Android:
	- $\blacktriangleright$  Bypass Android sandbox
	- $\triangleright$  Access and modify any file
	- $\blacktriangleright$  Modify read-only partitions
	- $\triangleright$  Control system services
	- $\blacktriangleright$  Remove system applications

∢ □ ▶ ∢ *□* ▶

Þ

э

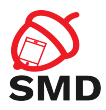

- $\triangleright$  Root access not allowed on production devices
- $\blacktriangleright$  Limit system processes with root permission
	- $\blacktriangleright$  Avoid privilege escalation
- $\triangleright$  SELinux global security policy
	- $\triangleright$  Root processes don't have unrestricted access
	- $\triangleright$  Still have access to private data
	- $\blacktriangleright$  Can modify system behavior
	- $\blacktriangleright$  Exploit kernel vulnerability

 $\leftarrow$   $\Box$ 

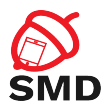

 $\leftarrow$   $\Box$   $\rightarrow$   $\rightarrow$   $\Box$   $\rightarrow$   $\rightarrow$ 

- $\blacktriangleright$  Debugging and reverse engineering apps
- $\blacktriangleright$  System customizations
- $\blacktriangleright$  Implementing special applications
	- $\blacktriangleright$  Modifications in the framework or system services
	- $\blacktriangleright$  Firewall
	- $\blacktriangleright$  Full device backup
	- $\blacktriangleright$  Network sharing

э

<span id="page-6-0"></span>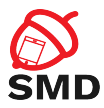

#### [Root](#page-2-0)

## [Root Access on Engineering Builds](#page-6-0)

[Root Access on Production Builds](#page-11-0)

[Full Rooting Tutorial](#page-26-0)

[Bibliography](#page-30-0)

重

**K ロ ⊁ K 倒 ⊁ K ミ k** 

一个 医小

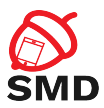

- $\triangleright$  ro.build.type system property
- $\blacktriangleright$  user build:
	- $\triangleright$  No diagnostics and development tools
	- $\blacktriangleright$  ADB daemon disabled
	- $\triangleright$  Debugging only for apps with debuggable true
	- $\triangleright$  No root access using shell
- $\blacktriangleright$  userdebug build:
	- $\blacktriangleright$  Allows debugging of all apps
	- $\triangleright$  ADB enabled

 $\leftarrow$   $\Box$   $\rightarrow$ 

4 5 8 4 5 8

-4 B +

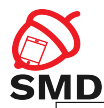

メロト メタト メミト メミト

```
marlin: / $ get prop ro . build . type
u s e r
marlin:/ \$ getprop ro. secure
1
m a r l i n : / $ p s −e f | g r e p adb
                                                     00:00:05 adbd --root_seclabel=u:r:su:s0
m a r lin : / $ c at / p r o c / 693/ status<br>Name: adbd
Name :
State: S (sleeping)<br>
T \circ id: 693
Tgid: 693<br>Pid: 693
Pid : 69<br>PPid : 1PPid : 1
\begin{bmatrix} \text{TracerPid} : & 0 \\ \text{Uid} : & 2000 & 2 \end{bmatrix}Uid : 2000 2000 2000 2000
Gid : 2000 2000 2000 2000
Ngid : 0
FDSize : 64
G roup s : 1004 1007 1011 1015 1028 3001 3002 3003 3006 3009 3011
[ . . 1]CapInh : 0000000000000000
CapPrm : 0000000000000000
Ca pEff: 00000000000000000
CapBnd : 00000000000000 c0
CapAmb : 0000000000000000
Seccomp: 0
[ \ldots ]
```
э

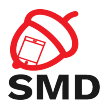

- $\blacktriangleright$  Allows debugging of all apps
- $\triangleright$  ADB enabled
- ro.secure  $= 0$ 
	- $\triangleright$  ADB daemon continues to run as root
	- $\triangleright$  Does not drop capabilities full capability bounding set

в

- 4 B K

∢ ロ ▶ . ∢ 母 ▶ . ∢ ヨ ▶

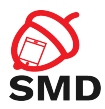

- $\triangleright$  Obtain root shell
- $\blacktriangleright$  Run command as another UID
- $\triangleright$  On userdebug without restarting ADB as root
- $\triangleright$  Default su can be used only by root (0) and shell (2000) users
- $\triangleright$  Sets UID and GID to 0
- $\triangleright$  Commands executed from the shell inherit priviledges

 $\leftarrow$   $\Box$ 

<span id="page-11-0"></span>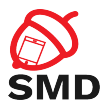

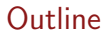

#### [Root](#page-2-0)

## [Root Access on Engineering Builds](#page-6-0)

#### [Root Access on Production Builds](#page-11-0)

[Full Rooting Tutorial](#page-26-0)

[Bibliography](#page-30-0)

重

メロト メ都 トメ ヨト メヨト

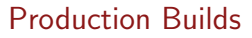

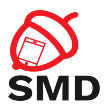

## $\blacktriangleright$  In production:

- $\blacktriangleright$  user build
- $\triangleright$  ADB daemon runs as shell user
- $\triangleright$  No su command
- $\blacktriangleright$  No system/core OS configuration
- $\triangleright$  No access to the kernel
- $\blacktriangleright$  Rooting a device
	- $\blacktriangleright$  Unlocked bootloader

活

э

4 n + 4 n +

÷

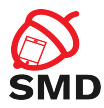

- 1. Write new boot image (custom kernel)
	- $\blacktriangleright$  eng or userdebug
	- ▶ ro.secure, ro.debuggable
	- $\triangleright$  Current user builds disable ADB root
	- $\triangleright$  ADB daemon ignores properties
- 2. Unpack system image, write su, write system partition
	- $\triangleright$  Would allow su access from third-party apps
	- $\triangleright$  From Android 4.3, system mounted with nosetuid
	- $\blacktriangleright$  Apps cannot execute SUID programs
	- $\blacktriangleright$  Zygote processes without capabilities

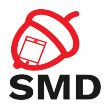

- $\triangleright$  SELinux enforcing mode:
	- Execute with root  $\ge$  security context unchanged, MAC policy
- $\triangleright$  SELinux must be disabled for root access
- $\blacktriangleright$  Disable security measures
- $\triangleright$  No system updates from the manufacturer

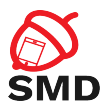

 $\leftarrow$   $\Box$   $\rightarrow$   $\rightarrow$   $\Box$   $\rightarrow$   $\rightarrow$ 

÷. 4 E.

- $\triangleright$  OTA package add and modify system files
- $\triangleright$  Without rewriting the whole OS
- $\blacktriangleright$  Superuser apps:
	- $\triangleright$  OTA package to be installed
	- $\blacktriangleright$  Manager application (updatable)

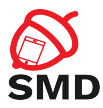

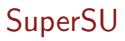

- $\triangleright$  OTA package and application
- **Developed by Jorrit "Chainfire" Jongma**
- $\blacktriangleright$  Actively maintained
- $\blacktriangleright$  Most popular

活

メロト メ都 トメ ヨト メヨト

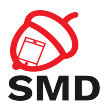

- $\triangleright$  Native binaries for ARM and  $\times$ 86
- $\triangleright$  Scripts for installing and starting SuperSU daemon
- $\blacktriangleright$  Apk of management application
- $\blacktriangleright$  Updater scripts
	- $\blacktriangleright$  update-binary, updater-script

 $\leftarrow$   $\Box$   $\rightarrow$ 

4 € ⊧

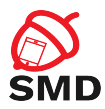

- $\triangleright$  Mount rootfs, system and data partitions as read-write
- ▶ Copy su and daemonsu to /system/xbin/
- $\triangleright$  Copy apk to /system/app/ $\cdot$  installed at reboot
- ▶ Copy install-recovery.sh to /system/etc/

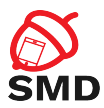

- $\triangleright$  Set permissions and SELinux security labels of installed binaries
	- $\blacktriangleright$  u:object\_r:system\_file:s0 label
- ▶ Call /system/xbin/su --install
	- $\blacktriangleright$  Post-install initialization
- $\triangleright$  Unmount system and data partitions

 $\leftarrow$   $\Box$   $\rightarrow$ 

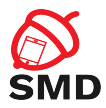

#### Samsung Galaxy S7 Edge

```
hero 2 lte: / # cat init. supersu. rc
\# earliest possible SuperSU daemon launch, with fallback to service
on post-fs-data
    exec u:r:supersu:s0 root root — /sbin/launch-daemonsu sh post-fs-data
# mount / data/su. img to /su
on property: sukernel. mount=1
    mount ext{4} loop@ / data / su . img / su no atime# launch SuperSU daemon
service daemonsu / sbin / launch daemonsu sh service
    class late start
    user root
    se clabel u: r : supersu : s0
    o n e s h o t
```
э

イロト イ母ト イヨト イヨト

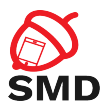

 $4 \times 1 + 4 \times 1 + 4 \times 1 + 4$ 

- $\triangleright$  Bypass security constraints (no capabilities, SELinux)
- $\blacktriangleright$  Usage:
	- $\blacktriangleright$  Apps use su binary
	- $\triangleright$  Sends commands through socket to daemonsu
	- Executes commands as root in  $u:r:supersu: s0$  SELinux context

в

- 41 (1911)

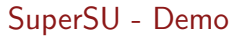

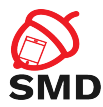

#### Samsung Galaxy S7 Edge

```
hero2lte:/ \frac{1}{2} ps -ZLABEL USER PID PPID VSIZE RSS WCHAN PC NAME<br>u:r:supersu:s0 root 3217 1 7664 660
u : r : su persu : s0skb recv 0000000000 S daemonsu: mount: master<br>u: r: supersu: s0 - root - 3224 1 - 11776 - 672
u : r : su persu: s0 root 3224 1
-skb-recv 0000000000 S daemonsu: master
[ . . 1]u : r :untrusted app : s0 : c512 , c768 u0 a 192 6687 3281
1848480 91888 SyS_epoll_ 0000000000 S eu . chainfire . supersu
\left[ \ldots \right]<br>u:r:shell:s0
                        u : r : s h e l l : s 0 s h e l l 24047 19245 7664 1936 p o l l s c h e d 7 c09943 a78 S su
u: r: supersu: s0 root 24050 19251 16032
poll_sched 77574 ae a78 S daemonsu : 0:24047<br>u:r:supersu:s0 root 24051 24050 7736
                                                                1752 poll_sched 78d326ca78 S sush
−−−−−−
```
hero $2$ lte:/  $\frac{6}{3}$  su -c sleep 100

э

イロメ イ押 トイラメ イラメー

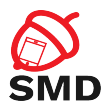

- ▶ Run su -c sleep 100 from shell
- su process executes as shell, in the  $u:r:shell:s0$  domain
- $\triangleright$  su sends command to daemonsu: 0:24047
	- $\triangleright$  An instance of daemonsu created to run the command
- $\triangleright$  daemonsu executes as root, in  $u:r:supersu:s0$  domain
- $\triangleright$  daemonsu executes starts sush to run sleep
	- $\triangleright$  sush executes as root, in  $u:r:supersu: s0$  domain

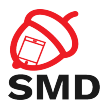

- $\blacktriangleright$  eu.chainfire.supersu process
- $\triangleright$  Asks the user to grant root access when needed
- $\triangleright$  One time, a period, permanently
- $\triangleright$  White list of applications

 $\leftarrow$   $\Box$   $\rightarrow$ 

4 A ⊳

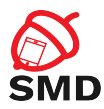

- $\triangleright$  CyanogenMod (now LineageOS)
- $\triangleright$  Start su as daemon in init.superuser.rc
	- ▶ service su\_daemon /system/xbin/su --daemon
- ▶ Service started or stopped using persist.sys.root\_access property
	- $\triangleright$  Value 0-3 root access to none, apps, adb shell, or both

<span id="page-26-0"></span>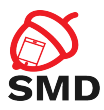

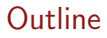

#### [Root](#page-2-0)

## [Root Access on Engineering Builds](#page-6-0)

[Root Access on Production Builds](#page-11-0)

[Full Rooting Tutorial](#page-26-0)

[Bibliography](#page-30-0)

重

メロト メ都 トメ ヨト メヨト

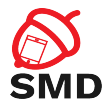

- $\triangleright$  Settings - $>$  Enable Developer mode, OEM unlocking, USB debugging
- $\triangleright$  Download TWRP for hero2lte (code name)
- $\triangleright$  Enter Download/Odin mode by pressing [Volume Down]  $+$  $[Home] + [Power]$
- ▶ Write TWRP on device using Odin (Windows)
- Immediately enter Recovery mode by pressing [Volume Up]  $+$  $[Home] + [Power]$

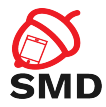

- $\blacktriangleright$  In TWRP format data partition
- ▶ Push SuperSU and no-verity archives to sdcard
- $\blacktriangleright$  Install no-verity using TWRP
- $\blacktriangleright$  Install SuperSU using TWRP
- $\triangleright$  Reboot it might take a little while

 $\leftarrow$   $\Box$ 

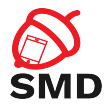

- $\triangleright$  Download the latest SuperSU application
- $\triangleright$  Download the latest TWRP application
- $\triangleright$  From SuperSU, grant permissions to apps that require root
- adb shell  $-$  \$ su  $>$  #

 $\leftarrow$   $\Box$   $\rightarrow$ 

<span id="page-30-0"></span>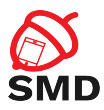

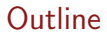

#### [Root](#page-2-0)

## [Root Access on Engineering Builds](#page-6-0)

[Root Access on Production Builds](#page-11-0)

[Full Rooting Tutorial](#page-26-0)

#### [Bibliography](#page-30-0)

重

メロト メ都 トメ ヨト メヨト

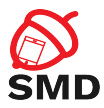

- ▶ Android Security Internals, Nicolay Elenkov, 2015
- ▶ Android Hacker's Handbook, Joshua J. Drake, 2014

活

- 41 (1911)

∢ ロ ▶ . ∢ 母 ▶ . ∢ ヨ ▶

<span id="page-32-0"></span>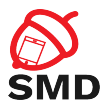

- $\blacktriangleright$  Root access
- $\blacktriangleright$  SELinux
- $\blacktriangleright$  User build
- $\blacktriangleright$  Engineering build
- $\blacktriangleright$  SuperSU
- $\blacktriangleright$  TWRP
- $\blacktriangleright$  LineageOS

メロト メタト メミト メミト

重